Documentation du code de simulation numérique SUNFLUIDH - https://sunfluidh.lisn.upsaclay.fr/

## **Output data**

Here we show an example of usual data acquisition :

- Instantaneous fields
- Statistical fields
- Time series from probes located at specific positions

The various parameters related to each type of output data are originally splitted by topic in the appropriate namelist. For a sake of clarity, they are directly regrouped for each type of output data as shown here :

For instantaneous fields

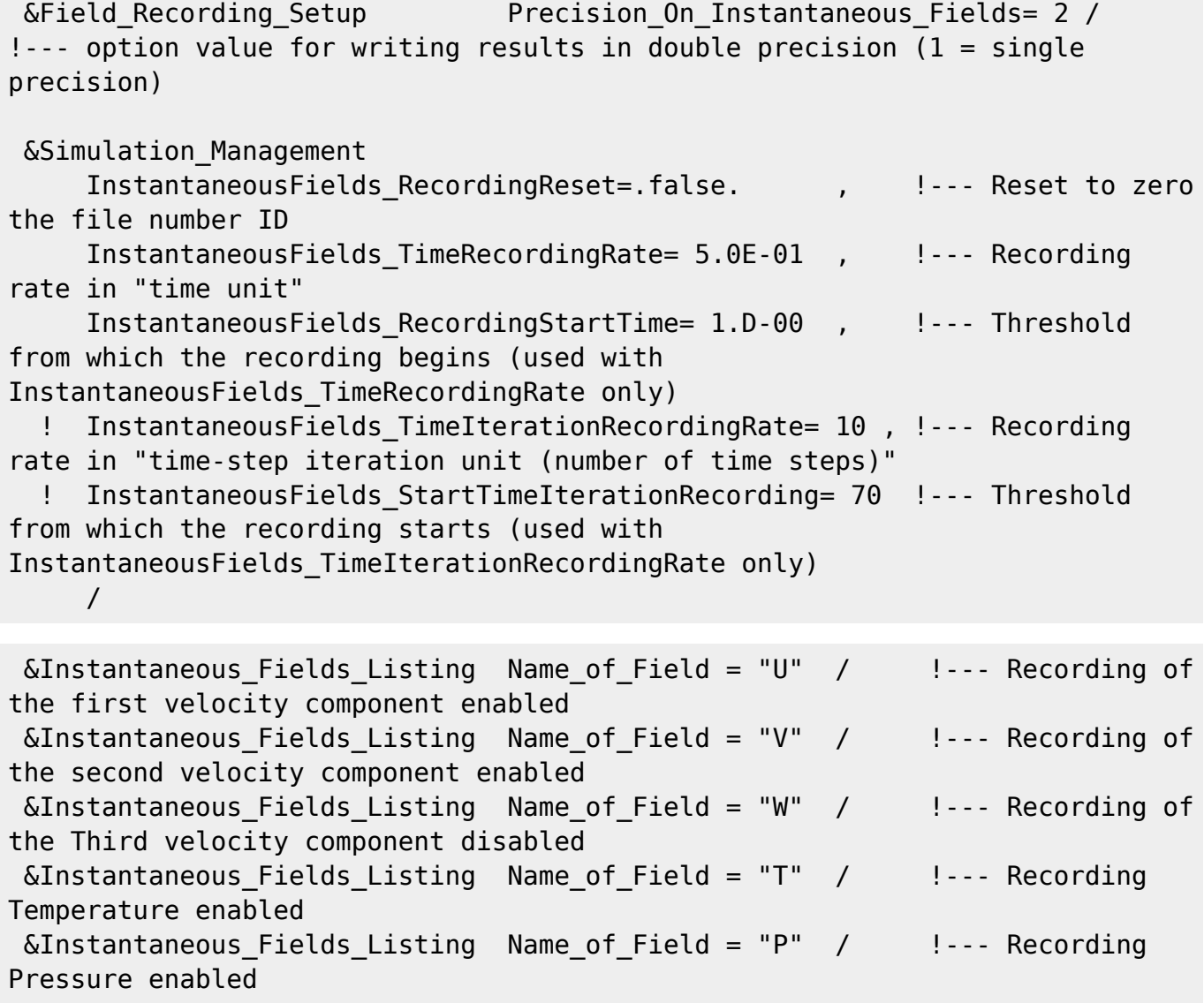

For statistical fields

 &Simulation\_Management Start\_Time\_For\_Statistics= 1.D+2 , !--- Start time for computing the statistical fields Time Range Statistic Calculation =  $1.$  D+00 / !--- time range over which the statistical field computation is performed. Last update: 2019/11/13 15:55 sunfluidh:tuto1\_outputdata https://sunfluidh.lisn.upsaclay.fr/doku.php?id=sunfluidh:tuto1\_outputdata&rev=1573656912

```
When it has been covered, the results are recorded and a new statistical
computation starts again
 &Field_Recording_Setup Precision_On_Statistical_Fields= 2 ,
!--- option value for writing results in double precision (1 = single
precision)
                             Time Statistics Enabled= .true.
!--- time statistics are performed (true) - classical statistics (false)
                             Sample Rate For Statistics= 1
!--- Sample rate (in time iteration unit)
                             Statistic Space Average Type=
"NO SPACE AVERAGE" / \blacksquare !--- option on spatial averaged fields
 &Statistical_Fields_Listing Name_of_Field = "<U> " / !---- Averaged I-
velocity component
 &Statistical_Fields_Listing Name_of_Field = "<V> " / !---- Averaged J-
velocity component
 &Statistical_Fields_Listing Name_of_Field = "<P> " / !---- Averaged
pressure
```
For time-series from probes

```
, V , W , T , P , RHO
 &Probe_Quantities_Enabled Temporal_Series_For_Quantity_Enabled(:)= .true.
, .true., .false., .false., .true., .false. / !--- Selection of
physical quantities
 &Simulation_Management
         Probe TimeIterationRecordingRate= 2, 1--- Recording rate in
"time-step iteration unit (number of time steps)"
         Probe RecordingReset=.false., . . . . . . . . . . . if True, Time series
are written in new files (with the same name), previous data are removed
          Probe_StartTimeIterationRecording= 20 !--- Threshold from which
the recording starts
       /
\&Probe Location Xi= 2.0, Xi= 1.5, Xk= 0.0 / \qquad !---coordinates of
probe 1
```
under the contract of the contract of the contract of the contract of the contract of the contract of the contract of the contract of the contract of the contract of the contract of the contract of the contract of the cont

```
\&Probe Location Xi= 3.0 , Xi= 1.0 , Xk= 0.0 / \qquad !---coordinates of
probe 2
```
Any information about these namelist are available here :

- Simulation Management
- Field Recording Setup
- Instantaneous Fields Listing
- Statistical Fields Listing
- Probe Quantities Enabled
- Probe Location

From:

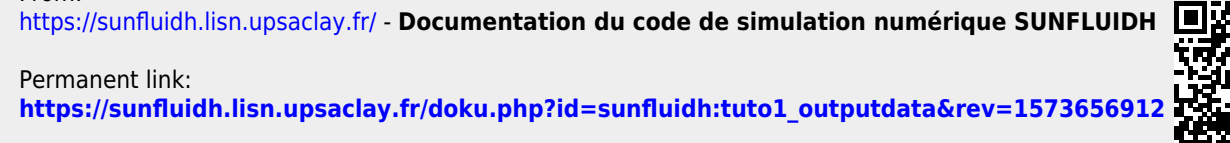

Last update: **2019/11/13 15:55**